# Packaging Native Libraries Inside SAP NetWeaver AS Java

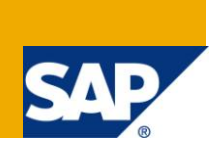

# <span id="page-0-0"></span>**Applies to:**

<span id="page-0-1"></span>SAP NetWeaver Application Server Java (AS Java) – 7.1 and higher

## **Summary**

The purpose of this tutorial is to teach users (SAP developers and customers) how to deliver native libraries to AS Java in order to use them from Java EE applications

**Authors:** Pavel Genevski, Katya Todorova

**Company:** SAP

<span id="page-0-2"></span>**Created on:** 29 October 2010

# **Authors Bio**

**Pavel Genevski** is a Java/C++ developer with more than 7 years of experience. Throughout his career, he has worked on various projects, ranging from software for microcontrollers to CRM and ERP solutions. Currently he is a Senior Java developer in the Technology Development Group at SAP, with responsibilities in the core server runtime and deployment.

**Katya Todorova** is a software developer. She has been at SAP for 3 years with her expertise mainly in the areas of Componentization, Modularization and Class Loading within SAP NetWeaver.

# <span id="page-1-0"></span>**Table of Contents**

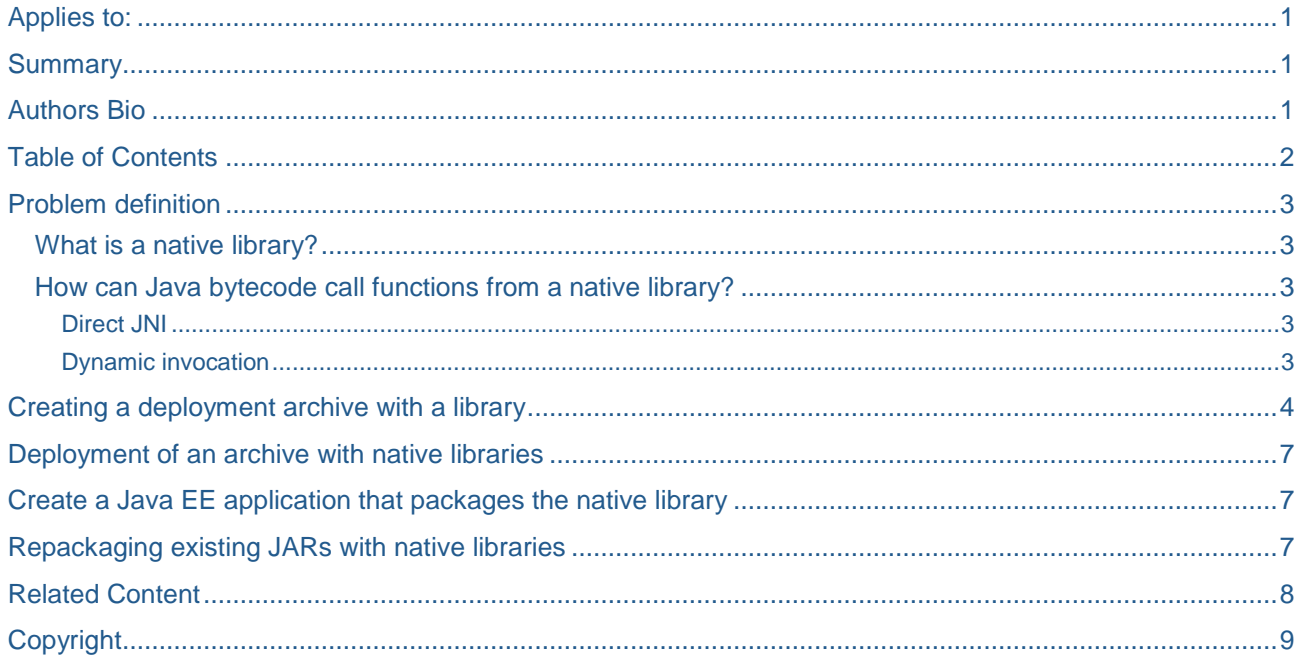

### <span id="page-2-0"></span>**Problem definition**

If you are reading this document you probably have a good reason to use native libraries with all their powers and inconveniences. If in doubt, refer to the JNI specification, section 1.4 "When to use JNI".

#### <span id="page-2-1"></span>**What is a native library?**

The term "native library" comes from the JNI specification and means an operating system (OS) specific library, like a Windows DLL or Linux/Unix shared library (shared object). Java bytecode running inside a Java Virtual Machine (JVM) can access code from native libraries in a vendor neutral way through the Java Native Interface (JNI). JNI provides special means that allow Java and native (e.g. C++) code to interoperate and call each other safely, without violating the Java memory model.

#### <span id="page-2-2"></span>**How can Java bytecode call functions from a native library?**

There are two ways to do that, direct use of JNI native methods and dynamic invocation through "shared stubs" (which also relies on JNI but makes it easier for the user):

#### <span id="page-2-3"></span>Direct JNI

Using this approach, a developer has to write one native method per function they want to call. The process is described well in various JNI tutorials.

#### <span id="page-2-4"></span>Dynamic invocation

With this approach, developers use a home grown or third party library to do the native call dispatching for them. One of the popular libraries for dynamic invocation is JNA (See

Related Content). There is a good tutorial at the JNA website as well that explains how to use it.

### <span id="page-4-0"></span>**Creating a deployment archive with a library**

- 1. Create a directory named e.g. "my\_native\_lib" with the following structure:
- 白一 my\_native\_lib

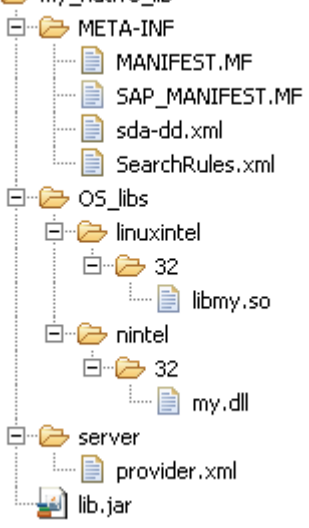

- 2. Put the following contents in those files:
- MANIFEST.MF (a single row plus a carriage return)

Manifest-Version: 1.0

SAP\_MANIFEST.MF

```
Manifest-Version: 1.0
Ext-SDM-SDA-Comp-Version: 1
softwaretype: primary-library
JarSAP-Version: 20040427.1000
JarSAPProcessing-Version: 20040406.1800
deployfile: sda-dd.xml
keyname: MyNativeLib
keyvendor: mycompany.com
keylocation: localhost
keycounter: 2004.10.28.14.24.15
componentelement: <componentelement name="MyNativeLib" 
vendor="mycompany.com" component
type="DC" subsystem="NO_SUBSYS" location="localhost" 
counter="2004.10.28.14.24.15" delt
```

```
aversion="F"/> 
JarSL-Version: 20040702.1400
compress: true
```
**Note:** If you need to modify this file, please conform to these two requirements:

All lines must be no longer than 89 characters. If line content exceeds this number, use a carriage return and a space to continue.

The last line in the file must end in a carriage return.

sda-dd.xml

```
<?xml version="1.0" ?>
<SDA> <SoftwareType>primary-library</SoftwareType>
      <engine-deployment-descriptor version="2.0"/>
</SDA>
```
#### SearchRules.xml

(For further details see SAP Note 850116)

```
<?xml version="1.0"?>
<native-parts>
   <native-part>
     <path platform="ntintel" jvm-bitlength="32" supported="true">
          os_libs/ntintel/32/my.dll
     </path>
     <path platform="linuxintel" jvm-bitlength="32" supported="true">
       os_libs/linuxintel/32/libmy.so
     </path>
   </native-part>
```
- </native-parts>
- my.dll this is the version of your native library for 32 bit Windows®
- libmy.so the same library for 32 bit Linux
- provider.xml

```
<?xml version="1.0" encoding="UTF-8"?>
<!DOCTYPE provider-descriptor SYSTEM "library.provider.dtd">
```
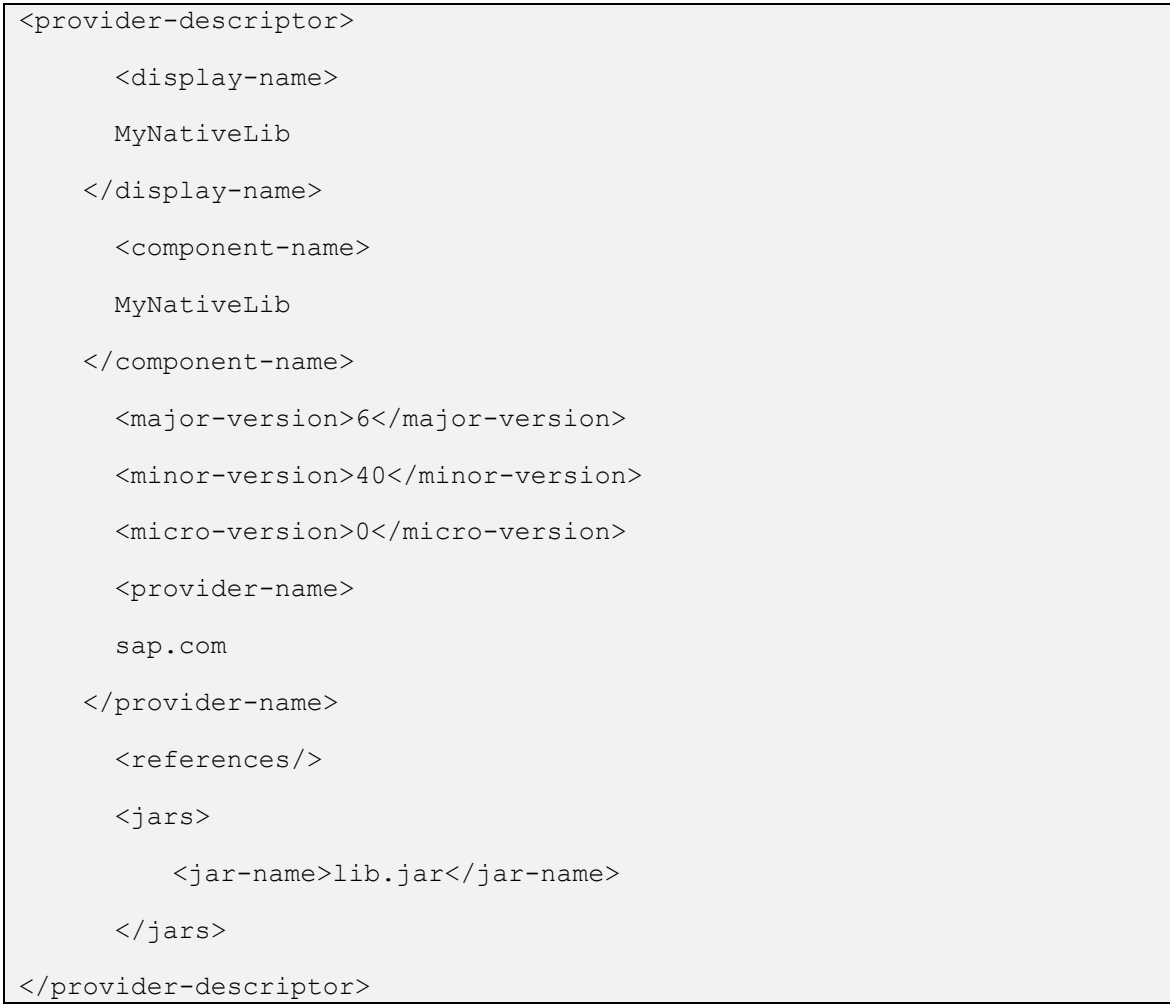

- lib.jar here you put the Java classes that expose the functionality of the native library. There are two options:
	- o Include an existing JAR file that calls the native library
	- o Create a Java class with native methods that call the native library. Use java.lang.System.loadLibrary() inside that class to load the native library. This class must be packaged inside the native library, not inside the application.
- 3. Package the content of the "my\_native\_lib" folder in a ZIP archive (my\_native\_lib.zip).
- 4. Change the extension of the file to .sda, resulting in my\_native\_lib.sda.

### <span id="page-7-0"></span>**Deployment of an archive with native libraries**

Use the standard SAP NetWeaver Developer Studio deployment functionality to deploy the SDA file on AS Java (causes an AS Java restart). If deployment is successful your native library will appear under the directory/usr/sap/<SID>/<IN>/j2ee/os\_libs of your server installation.

<span id="page-7-1"></span>For more information, see [Deploying and Undeploying with SAP NetWeaver Developer Studio](http://help.sap.com/saphelp_nwce72/helpdata/en/44/5f18a874864689e10000000a11466f/frameset.htm)

### **Create a Java EE application that packages the native library**

- 1. Create a standard Java EE application. For more information, see [Developing Your First Java EE 5 Application](http://help.sap.com/saphelp_nwce72/helpdata/en/4a/d736e690281134e10000000a421937/frameset.htm)
- 2. Add a runtime reference to the library. For more information, see Creating [runtime references](https://www.sdn.sap.com/irj/servlet/prt/portal/prtroot/com.sap.km.cm.docs/library/web-application-server/a-c/Component%20Dependencies%20Explained.article) [Editing Runtime References in the application-j2ee-engine.xml](http://help.sap.com/saphelp_nwce72/helpdata/en/ce/8e24b39e6c43f4ba1d4233cbc59db8/frameset.htm)

The application itself must not contain classes with native methods. Put the native methods inside the native library instead.

### <span id="page-7-2"></span>**Repackaging existing JARs with native libraries**

Let's assume that you want to deliver JNA to AS Java. To do so, you have to package its artifacts in an SAP compliant deployment archive (SDA):

- 1. Take the example SDA file created above as a starting point
- 2. Find all native libraries inside the JNA JAR (i.e. all the .dll and .so files).
- 3. Copy them to the respective folders under os\_libs. Create additional folders if needed
- 4. Adjust the SearchRules.xml file accordingly, so that it contains the locations and os/architecture of all libraries inside os\_libs
- 5. Copy the JNA JAR file(s) (without the native libraries) to the root of the archive
- 6. Adjust provider.xml in order to include the new JAR(s).

# <span id="page-8-0"></span>**Related Content**

**[JNI Specifications](http://java.sun.com/docs/books/jni/html/jniTOC.html)** [JNA](https://jna.dev.java.net/)

## <span id="page-9-0"></span>**Copyright**

© Copyright 2010 SAP AG. All rights reserved.

No part of this publication may be reproduced or transmitted in any form or for any purpose without the express permission of SAP AG. The information contained herein may be changed without prior notice.

Some software products marketed by SAP AG and its distributors contain proprietary software components of other software vendors.

Microsoft, Windows, Excel, Outlook, and PowerPoint are registered trademarks of Microsoft Corporation.

IBM, DB2, DB2 Universal Database, System i, System i5, System p, System p5, System x, System z, System z10, System z9, z10, z9, iSeries, pSeries, xSeries, zSeries, eServer, z/VM, z/OS, i5/OS, S/390, OS/390, OS/400, AS/400, S/390 Parallel Enterprise Server, PowerVM, Power Architecture, POWER6+, POWER6, POWER5+, POWER5, POWER, OpenPower, PowerPC, BatchPipes, BladeCenter, System Storage, GPFS, HACMP, RETAIN, DB2 Connect, RACF, Redbooks, OS/2, Parallel Sysplex, MVS/ESA, AIX, Intelligent Miner, WebSphere, Netfinity, Tivoli and Informix are trademarks or registered trademarks of IBM Corporation.

Linux is the registered trademark of Linus Torvalds in the U.S. and other countries.

Adobe, the Adobe logo, Acrobat, PostScript, and Reader are either trademarks or registered trademarks of Adobe Systems Incorporated in the United States and/or other countries.

Oracle is a registered trademark of Oracle Corporation.

UNIX, X/Open, OSF/1, and Motif are registered trademarks of the Open Group.

Citrix, ICA, Program Neighborhood, MetaFrame, WinFrame, VideoFrame, and MultiWin are trademarks or registered trademarks of Citrix Systems, Inc.

HTML, XML, XHTML and W3C are trademarks or registered trademarks of W3C®, World Wide Web Consortium, Massachusetts Institute of Technology.

Java is a registered trademark of Sun Microsystems, Inc.

JavaScript is a registered trademark of Sun Microsystems, Inc., used under license for technology invented and implemented by Netscape.

SAP, R/3, SAP NetWeaver, Duet, PartnerEdge, ByDesign, SAP Business ByDesign, and other SAP products and services mentioned herein as well as their respective logos are trademarks or registered trademarks of SAP AG in Germany and other countries.

Business Objects and the Business Objects logo, BusinessObjects, Crystal Reports, Crystal Decisions, Web Intelligence, Xcelsius, and other Business Objects products and services mentioned herein as well as their respective logos are trademarks or registered trademarks of Business Objects S.A. in the United States and in other countries. Business Objects is an SAP company.

All other product and service names mentioned are the trademarks of their respective companies. Data contained in this document serves informational purposes only. National product specifications may vary.

These materials are subject to change without notice. These materials are provided by SAP AG and its affiliated companies ("SAP Group") for informational purposes only, without representation or warranty of any kind, and SAP Group shall not be liable for errors or omissions with respect to the materials. The only warranties for SAP Group products and services are those that are set forth in the express warranty statements accompanying such products and services, if any. Nothing herein should be construed as constituting an additional warranty.